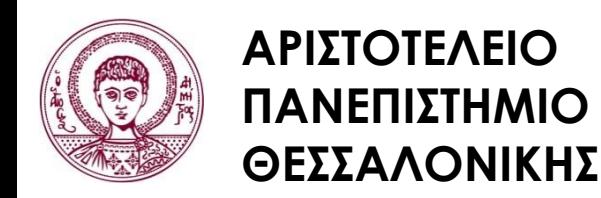

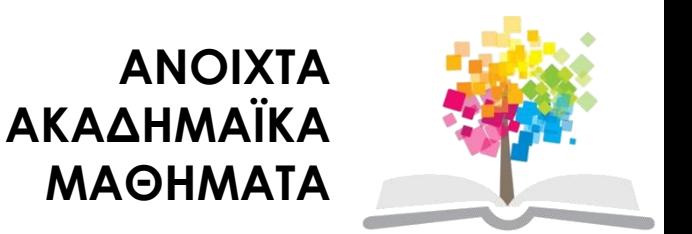

#### **Μεθοδολογία Έρευνας και Εφαρμοσμένη Στατιστική Εισαγωγή στην Ανάλυση Ερευνητικών Δεδομένων στις Κοινωνικές Επιστήμες Με χρήση των λογισμικών IBM/SPSS και LISREL**

**Ενότητα 3 η** : Περιγραφική Στατιστική Ι. Πίνακες και Γραφικές παραστάσεις

## Δημήτριος Σταμοβλάσης

Φιλοσοφίας Παιδαγωγικής

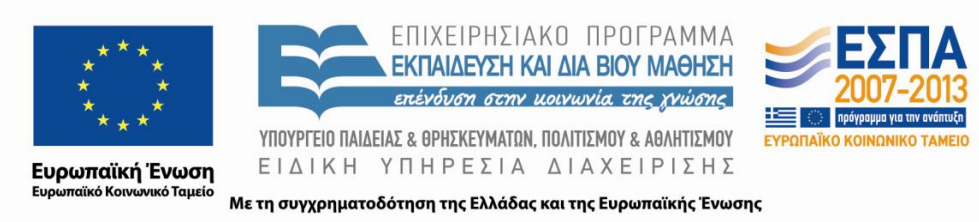

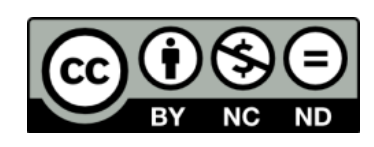

# **Άδειες Χρήσης**

- Το παρόν εκπαιδευτικό υλικό υπόκειται σε άδειες χρήσης Creative Commons.
- Για εκπαιδευτικό υλικό, όπως εικόνες, που υπόκειται σε άλλου τύπου άδειας χρήσης, η άδεια χρήσης αναφέρεται ρητώς.

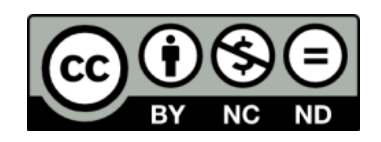

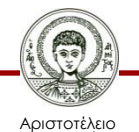

# **Χρηματοδότηση**

- Το παρόν εκπαιδευτικό υλικό έχει αναπτυχθεί στα πλαίσια του εκπαιδευτικού έργου του διδάσκοντα.
- Το έργο «Ανοικτά Ακαδημαϊκά Μαθήματα στο Αριστοτέλειο Πανεπιστήμιο Θεσσαλονίκης» έχει χρηματοδοτήσει μόνο την αναδιαμόρφωση του εκπαιδευτικού υλικού.
- Το έργο υλοποιείται στο πλαίσιο του Επιχειρησιακού Προγράμματος «Εκπαίδευση και Δια Βίου Μάθηση» και συγχρηματοδοτείται από την Ευρωπαϊκή Ένωση (Ευρωπαϊκό Κοινωνικό Ταμείο) και από εθνικούς πόρους.

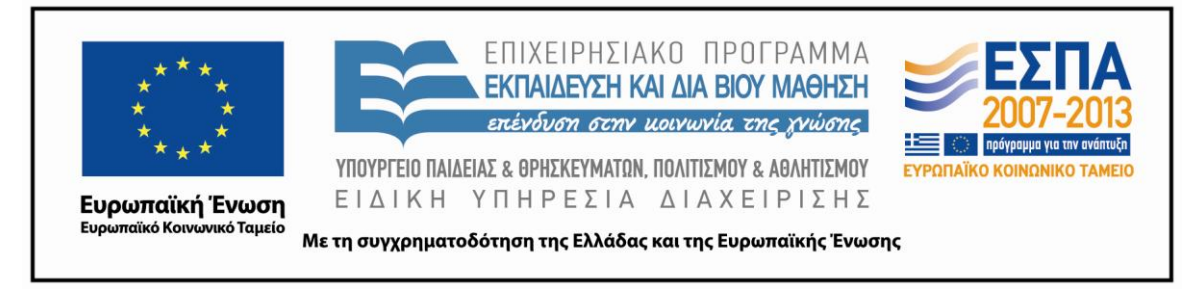

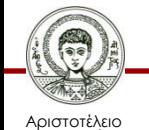

Πανεπιστήμιο Θεσσαλονίκης Μεθοδολογία Έρευνας και Εφαρμοσμένη Στατιστική Φιλοσοφίας - Παιδαγωγικής

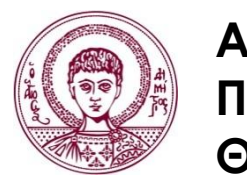

**ΑΡΙΣΤΟΤΕΛΕΙΟ ΠΑΝΕΠΙΣΤΗΜΙΟ ΘΕΣΣΑΛΟΝΙΚΗΣ**

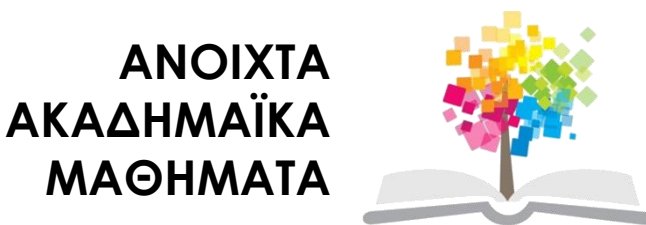

# **Περιγραφική Στατιστική II Ανάλυση μιας Μεταβλητής**

# **Περιεχόμενα ενότητας**

#### 3.1. Γενικά.

# 3.2 Περιγραφική Στατιστική (Descriptive Statistics).

# 3.3 Στατιστική Συμπερασματολογία (Inferential Statistics).

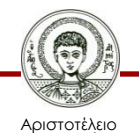

# **3.1. Γενικά**

• Στο παρόν κεφάλαιο παρουσιάζονται μέθοδοι ανάλυσης μια μεταβλητής. Οι μέθοδοι αφορούν στην Περιγραφική Στατιστική (Descriptive Statistics), αλλά και στην Στατιστική Συμπερασματολογία (Inferential Statistics). Κάποιες περιγραφικές μέθοδοι έχουν ήδη αναφερθεί σο προηγούμενο κεφάλαιο. Η Στατιστική Συμπερασματολογία περιλαμβάνει μεθόδους ανάλυσης δείγματος και εξαγωγή συμπερασμάτων και γενίκευσης στον πληθυσμό. Δίνονται παραδείγματα με μεταβλητές όλων των επιπέδων μέτρησης, δηλαδή κατηγορικής (nominal), τακτικής (ordinal) και διαστημικής (scale) κλίμακας.

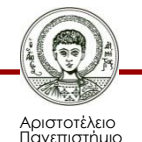

Θεσσαλονίκης

# **3.2. Περιγραφική Στατιστική (Descriptive Statistics) 1/6**

- Ανοίξτε το αρχείο **[IQ School & Achievement.sav](http://eclass.auth.gr/modules/document/file.php/OCRS168/%CE%91%CF%81%CF%87%CE%B5%CE%AF%CE%B1 excel %CE%BA%CE%B1%CE%B9 sav/enotita3.rar)**
- Η διαδικασία αυτή γίνεται μέσω της εντολής **Descriptives** όπου γίνονται οι υπολογισμοί όλων των περιγραφικών μέτρων, όπως ο αριθμητικός Μέσος, η Διάμεσος, η Επικρατούσα τιμή, η Τυπική Απόκλιση και η Διακύμανση. Από το μενού επιλέγουμε:

### **Analyze Descriptive Statistics Descriptives**

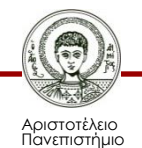

Θεσσαλονίκης

# **3.2. Περιγραφική Στατιστική (Descriptive Statistics) 2/6**

και καταλήγουμε στο παράθυρο:

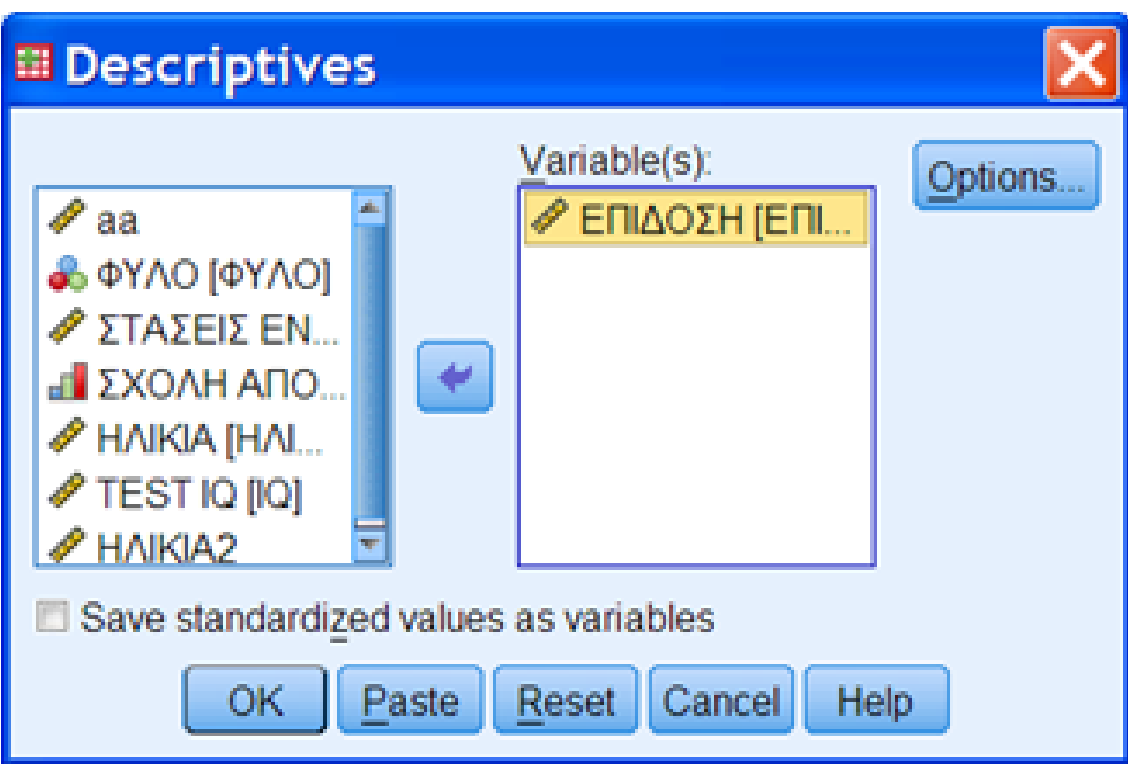

Εικόνα 3.1. Παράθυρο διαλόγου **Descriptives** 

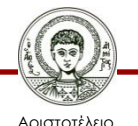

# **3.2. Περιγραφική Στατιστική (Descriptive Statistics) 3/6**

Επιλέγεται η μεταβλητή που εξετάζεται (π.χ. 'ΕΠΙΔΟΣΗ') και με το βελάκι τοποθετείται μέσα στο παράθυρο 'variables'.

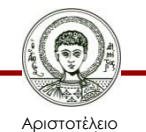

# **3.2. Περιγραφική Στατιστική (Descriptive Statistics) 4/6**

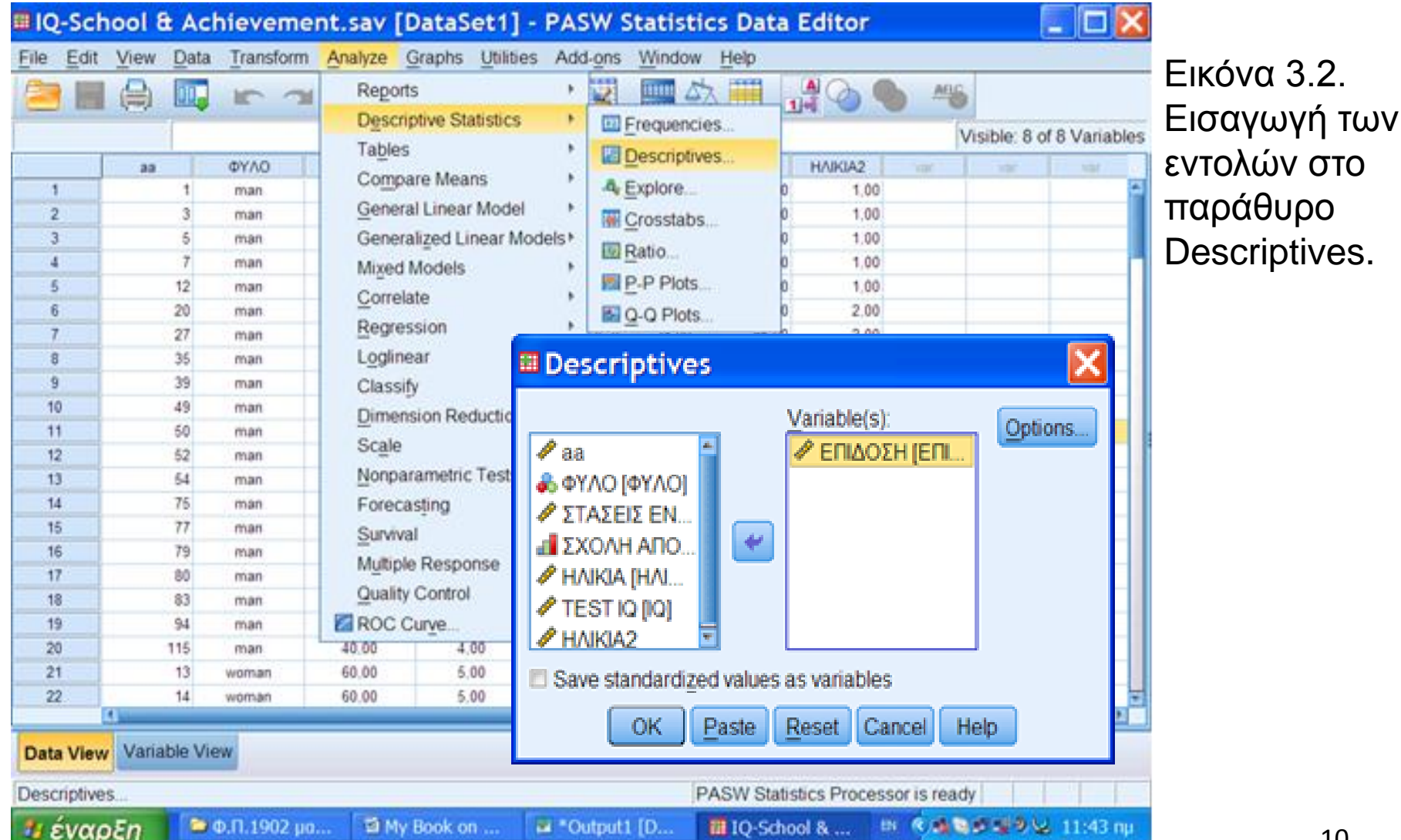

# **3.2. Περιγραφική Στατιστική (Descriptive Statistics) 5/6**

Από την επιλογή **options** εμφανίζεται το παράθυρο **Εικόνα 3.2 Descriptives** options απ' όπου επιλέγονται τα μέτρα κεντρική τάσης και διασποράς. Στη συνέχεια δίνεται η εντολή **ΟΚ.**

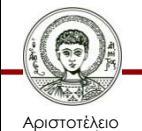

# **3.2. Περιγραφική Στατιστική (Descriptive Statistics) 6/6**

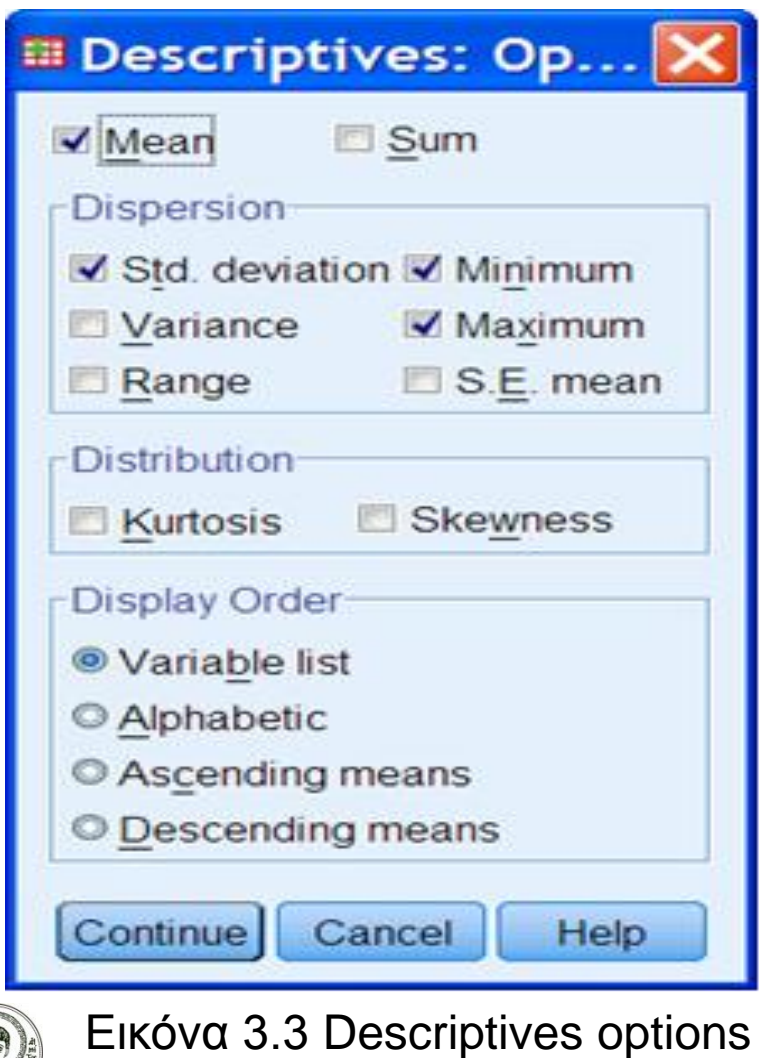

Μέσος (Mean) και το άθροισμα των τιμών (Sum).

 $M$ έτρα Διασποράς (Dispersion):

Τυπική Απόκλιση (Std. Deviation),

Διακύμανση (Variance),

Eúpo⊂(Range),

Ελαχίστη Τιμή (Minimum),

Μεγίστη τιμή (Maximum) και

Τυπικό Σφάλμα του Μέσου (S. E. mean).

Επίσης από το Distribution δίνονται τα

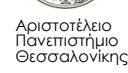

Μεθοδολογία Έρευνας και Εφαρμοσμένη Στατιστική

Φιλοσοφίας Παιδαγωγικής 12

# **Η διαδικασία Explore 1/7**

Η διαδικασία **Explore** δίνει την δυνατότητα για πλήρη περιγραφή των παρατηρήσεων μιας ποσοτικής μεταβλητής. Από το μενού επιλέγουμε:

# **Analyze Descriptive Statistics**

**Explore**

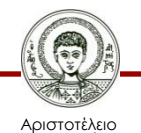

### **Η διαδικασία Explore 2/7**

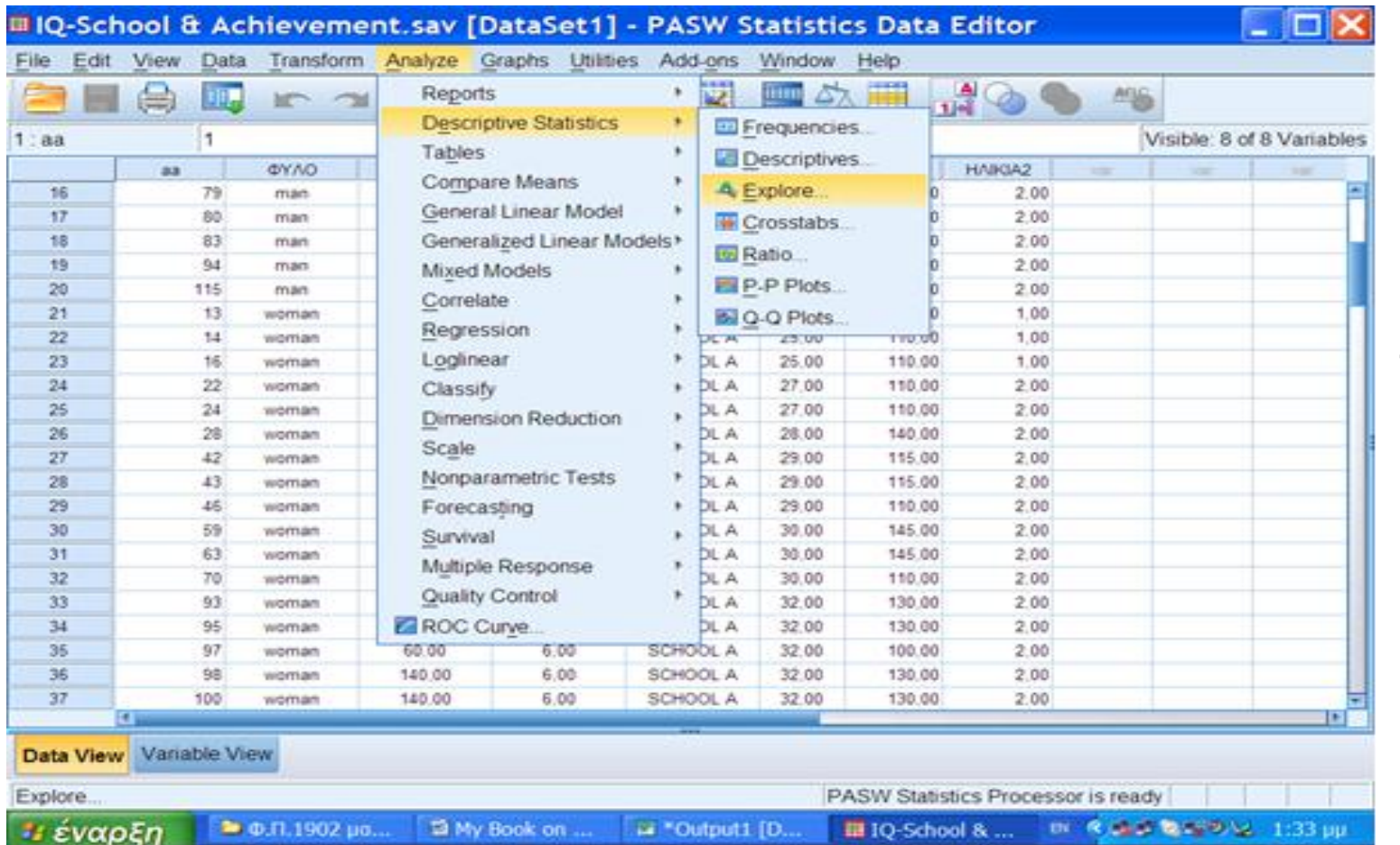

Εικόνα 3.4. Εισαγωγή των εντολών στο παράθυρο Explore

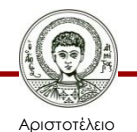

### **Η διαδικασία Explore 3/7**

# Εισάγεται μεταβλητή που εξετάζεται (π.χ. 'ΕΠΙΔΟΣΗ') και με το βελάκι τοποθετείται μέσα στο παράθυρο 'Dependent list' (**Εικόνα 3.5**).

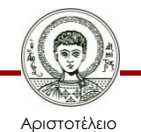

### **Η διαδικασία Explore 4/7**

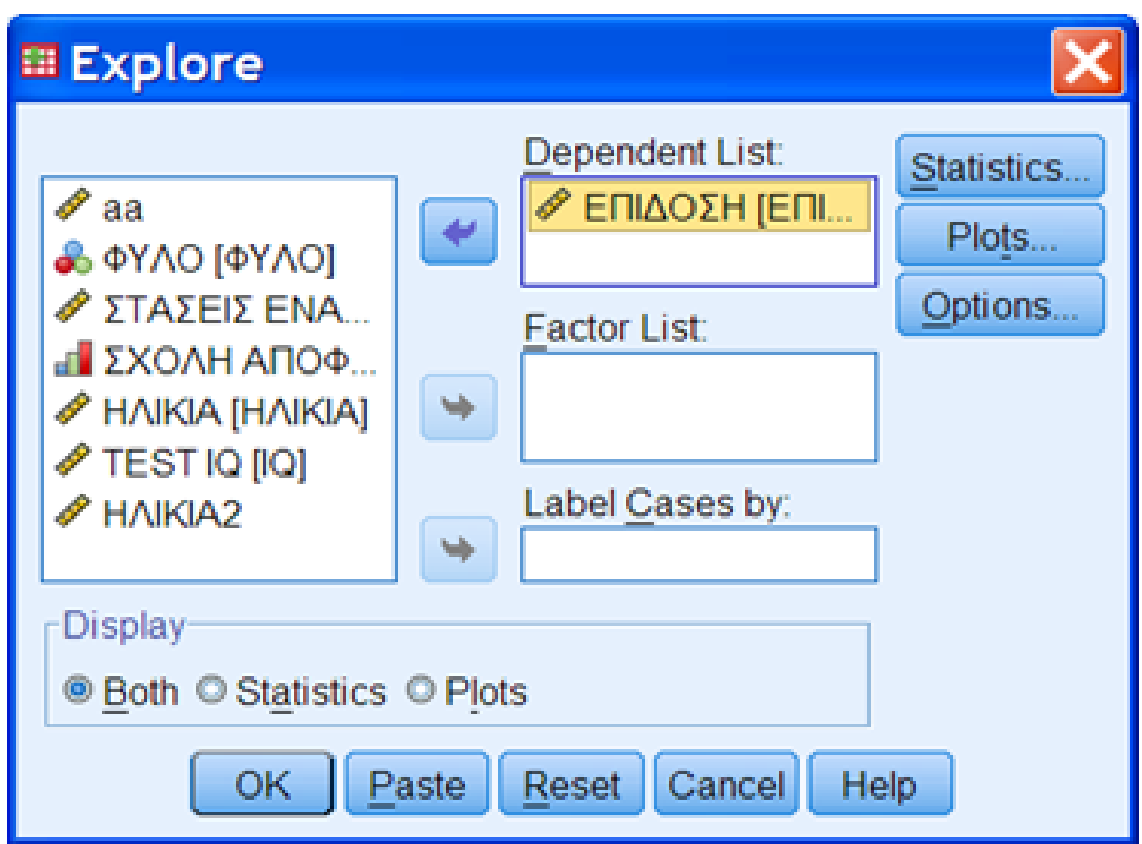

Εικόνα 3.5. Παράθυρο διαλόγου Explore

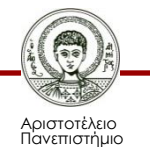

Θεσσαλονίκης

### **Η διαδικασία Explore 5/7**

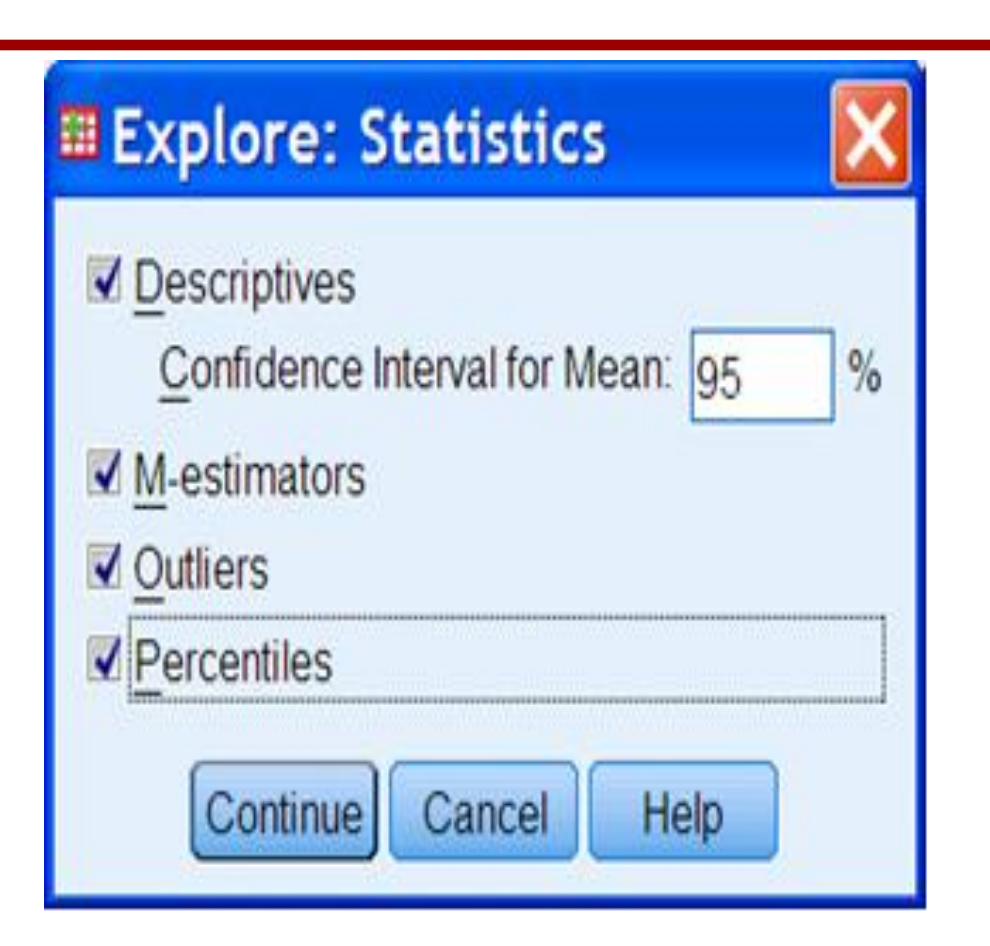

Αν επιλέξουμε Statistics, ανοίγει το παράθυρο διαλόγου Εικόνα 3.6.

Εικόνα 3.6. Παράθυρο διαλόγου Explore επιλέξουμε Statistics

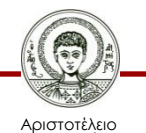

# **Πίνακας 3.1**. Αποτέλεσμα της διαδικασίας **Explore** – Descriptive Statistics

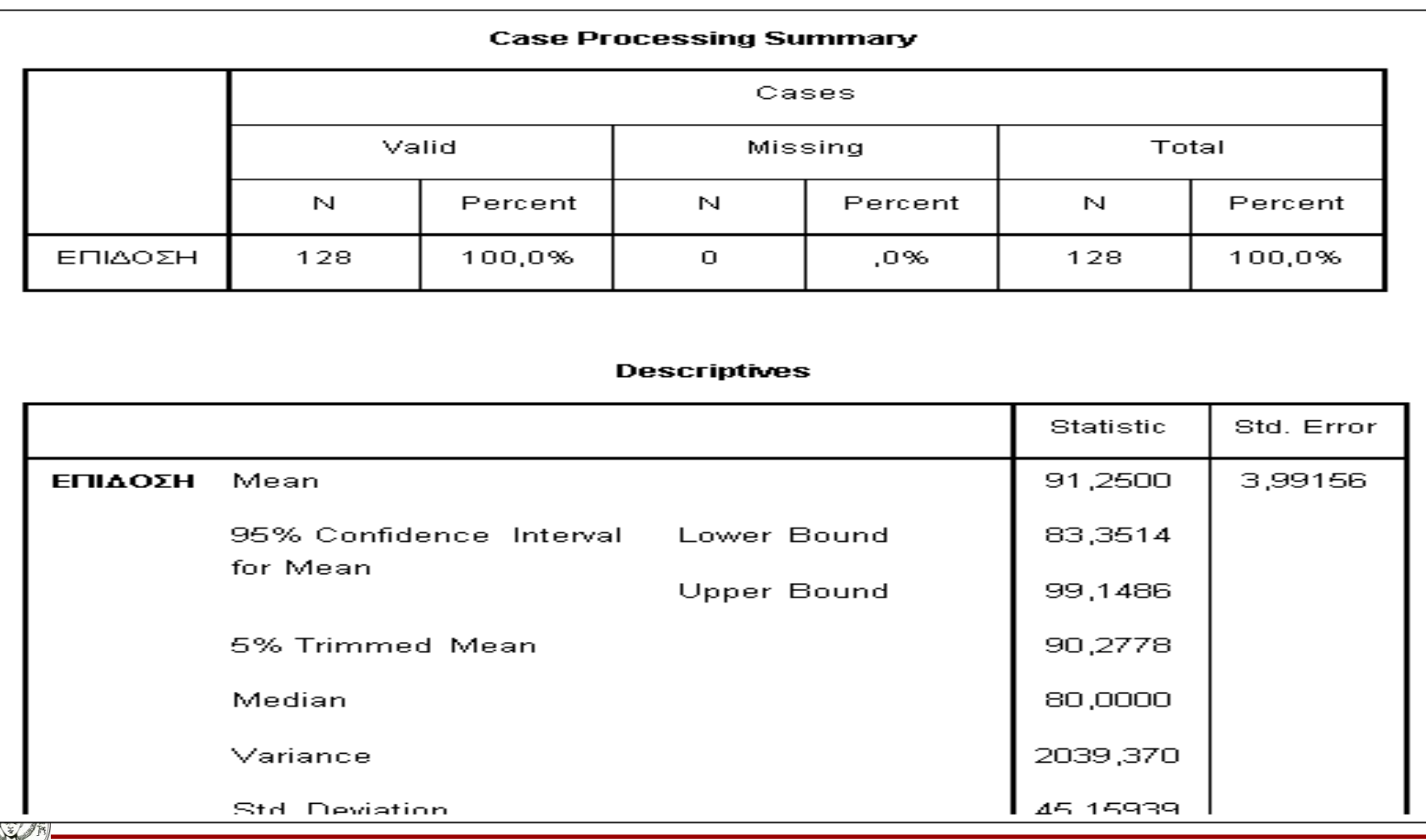

Μεθοδολογία Έρευνας και Εφαρμοσμένη Στατιστική

Φιλοσοφίας Παιδαγωγικής 18

Αριστοτέλειο Πανεπιστήμιο Θεσσαλονίκης

### **Η διαδικασία Explore 6/7**

Ο **Πίνακας 3.1**. δείχνει τα αποτέλεσμα της διαδικασίας **Explore,** Descriptive Statistics. Στους παραπάνω πίνακες δίνονται οι *απούσες τιμές* (Missing values) και τα γνωστά περιγραφικά μέτρα. Επίσης εμφαίνονται το 95% διάστημα εμπιστοσύνης και η 5% Trimmed Mean. Το 95% διάστημα εμπιστοσύνης για την μέση τιμή, σημαίνει ότι υπάρχει 95% πιθανότητα ότι μέση τιμή για την μεταβλητή ΕΠΙΔΟΣΗ βρίσκεται στο διάστημα [83,35, 99,15]. Η τιμή 5% Trimmed Mean είναι ο 5% **ισοσταθμισμένος μέσος** που αντιστοιχεί στο μέσο, ο οποίος υπολογίζεται χωρίς το 5% των υψηλότερων και το 5% των χαμηλότερων τιμών. Η διαγραφή των α% ακραίων τιμών δίνει αντιπροσωπευτικότερο υπολογισμό του μέσου σε περιπτώσεις που έχουμε αποκλίσεις από την κανονική κατανομή.

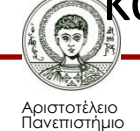

Θεσσαλονίκης

**Επίσης υπάρχει επιλογή που δίνει** *ποσοστημόρια*  **(percentiles) και τις** *ακραίες τιμές* **(outliers).** 

Εικόνα 3.7. Παράθυρο διαλόγου Explore- Plots.

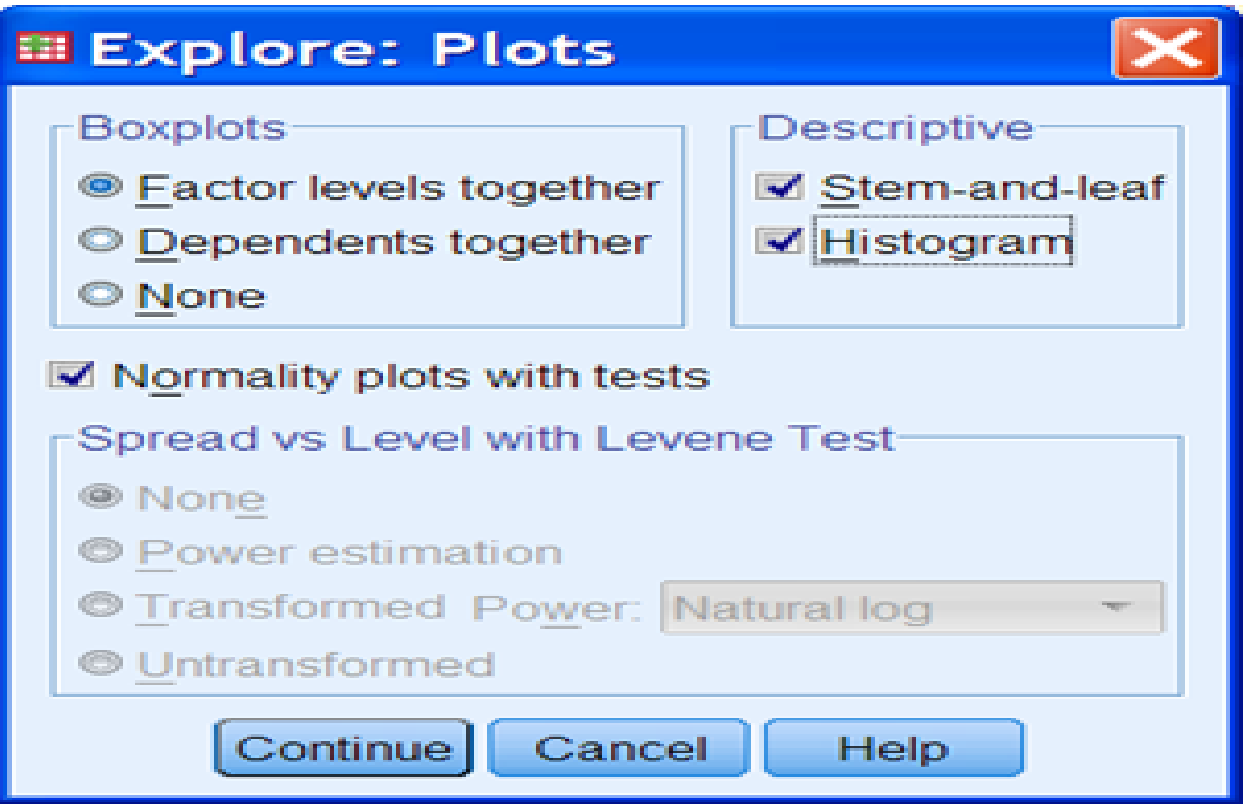

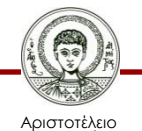

Αν από το παράθυρο διαλόγου **Explore**  επιλέξουμε Plots, ανοίγει το παράθυρο διαλόγου της **Εικόνα 3.7**. Από εδώ μπορούμε να πάρουμε διαγράμματα της μεταβλητής: Το Ιστόγραμμα ή το διάγραμμα Μίσχου-Φύλλου (Steam-and-leaf) **Εικόνα 3.8** και **3.9.**

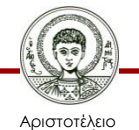

#### **Εικόνα 3.8. Το Ιστόγραμμα της μεταβλητής ΕΠΙΔΟΣΗ.**

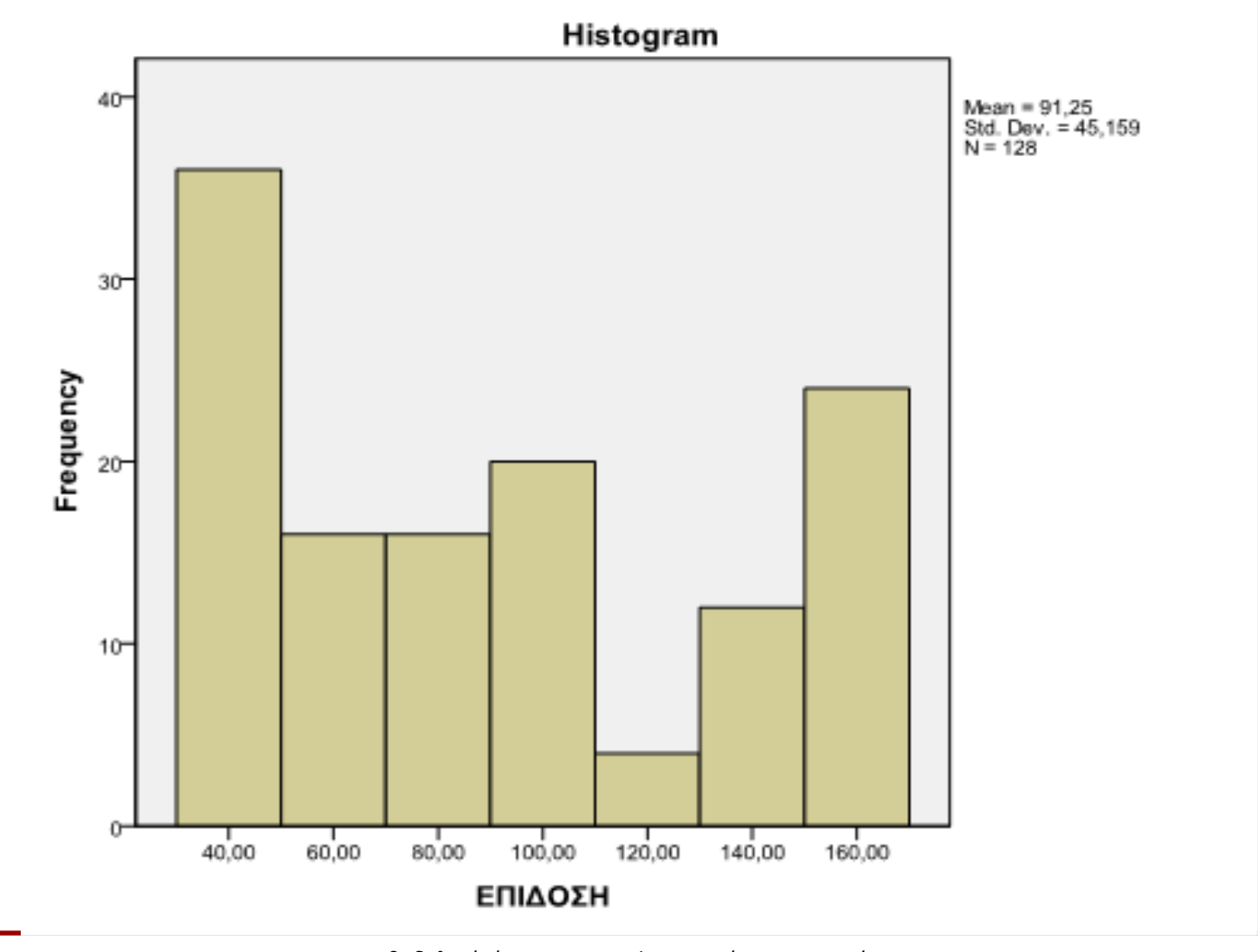

Αριστοτέλειο Πανεπιστήμιο Θεσσαλονίκης Μεθοδολογία Έρευνας και Εφαρμοσμένη Στατιστική

α ερευνάς και εφαρμουμένη εταιτοτικής του του του του του 122 Φιλοσοφίας Παιδαγωγικής του 22 Παιδαν του 12 Παι

#### **Εικόνα 3.9. :Διάγραμμα Μίσχου-Φύλλου (Steamand-leaf) της μεταβλητής ΕΠΙΔΟΣΗ.**

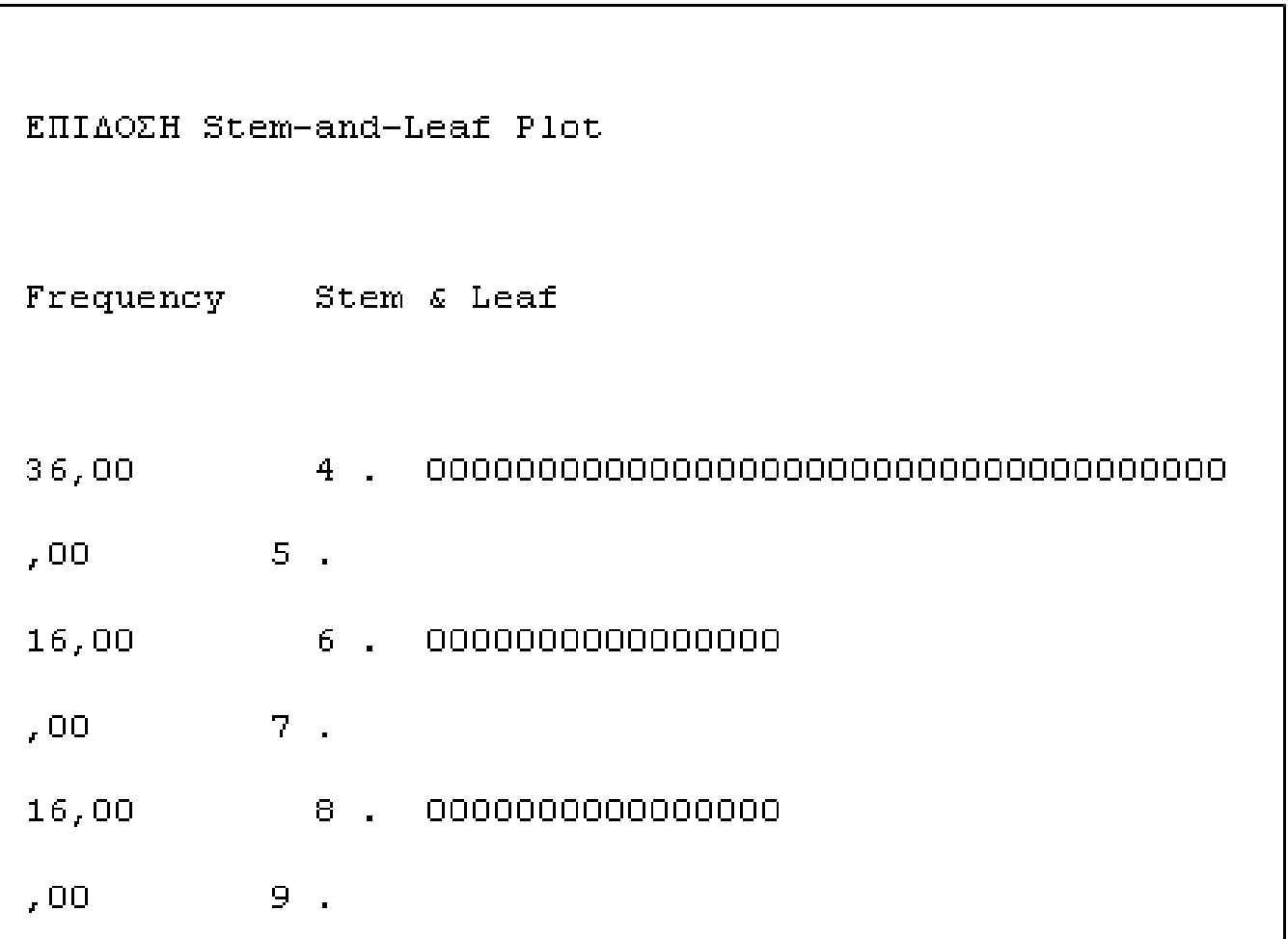

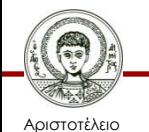

# **3.3 Στατιστική Συμπερασματολογία (Inferential Statistics)**

Στην ανάλυση μια μεταβλητής συμπεριλαμβάνονται έλεγχοι που αφορούν:

- Την κανονικότητα ή άλλη κατανομή. Ο έλεγχος κανονικότητας, αποφαίνεται αν η συνάρτηση κατανομής ακολουθεί κανονική κατανομή. Επιπλέον μπορεί να γίνει έλεγχος για άλλη θεωρητική κατανομή (π.χ. Poisson).
- Την τυχαιότητα. Ο έλεγχος Τυχαιότητας (Runs test), αποφαίνεται αν οι παρατηρήσεις είναι τυχαίες δηλαδή αν οι παρατηρήσεις με οποιοδήποτε σειρά συλλογής είναι ανεξάρτητες.
- Την καλή προσαρμογή παρατηρημένων συχνοτήτων, σε σχέση με κάποιες θεωρητικά αναμενόμενες. για παράδειγμα το *χ* <sup>2</sup>τεστ καλής προσαρμογής για κατηγορικές μεταβλητές.

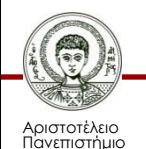

Θεσσαλονίκης

# **Έλεγχος κανονικότητας (test of Normality) 1/10**

- Από παράθυρο διαλόγου **Explore-** Plots μπορούμε γίνει επιλογή για έλεγχο κανονικότητας (test of Normality), δηλαδή να ελεγχθεί αν η μεταβλητή ακολουθεί την κανονική κατανομή. Το IBM-SPSS δίνει δύο κριτήρια : το τεστ Kolmogorov-Smirnov και Shapiro-Wilk. Το δεύτερο είναι ισχυρότερο αν το δείγμα είναι μικρότερο από 50. Η μηδενική υπόθεση (Ηο) και στους δύο ελέγχους αφορά στη κανονικότητα. Άρα το *p-*value (Sig.) πρέπει να είναι μεγαλύτερο από 0,05 για να μην απορριφτεί η Ηο.
- Στον συγκεκριμένο έλεγχο της μεταβλητής ΕΠΙΔΟΣΗ το *p-*value (Sig.) είναι 0,000 που σημαίνει ότι η Ηο απορρίπτεται και δεν μπορεί να ισχυρισθεί κανείς ότι το δείγμα προέρχεται από πληθυσμό με κανονική κατανομή.

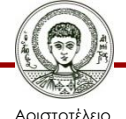

#### **Έλεγχος κανονικότητας (test of Normality) 2/10**

#### **Tests of Normality**

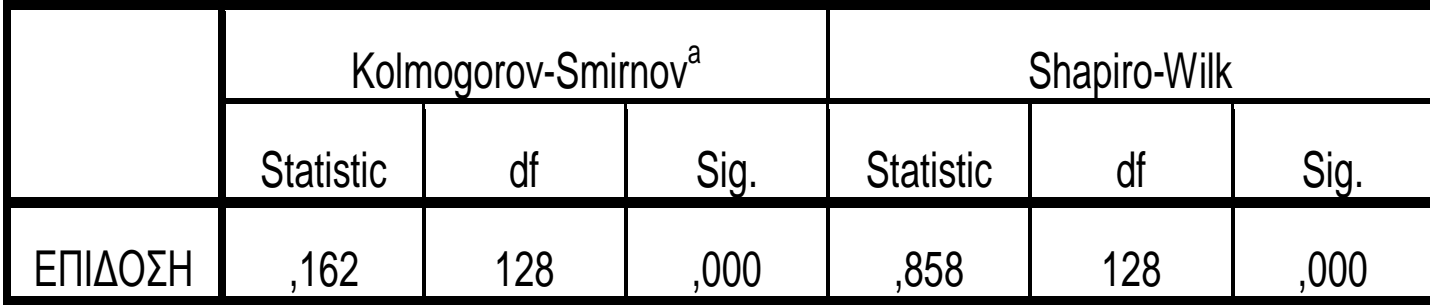

a. Lilliefors Significance Correction

Πίνακας 3.2. Έλεγχος κανονικότητας.

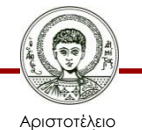

Πανεπιστήμιο Θεσσαλονίκης Μεθοδολογία Έρευνας και Εφαρμοσμένη Στατιστική α εροστάς παι εφαρμοσμοιή εταιτοτικής και το προσπάθει του 26 του 26 εκατοστάσει το 26 εκατοστάσει το 26 εκατο<br>Φιλοσοφίας Παιδαγωγικής

- Στην Εικόνα 3.10α δίνεται το διάγραμμα Q-Q Plot για την μεταβλητή ΕΠΙΔΟΣΗ. Η απόκλιση των σημείων από την ευθεία δηλώνει παραστατικά την απόκλιση της κατανομής από την κανονικότητα.
- Στην Εικόνα 3.10β δίνεται το αντίστοιχο Q-Q Plot για τα δεδομένα με εξάλειψη της τάσης (Detrended data).

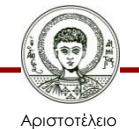

#### **Έλεγχος κανονικότητας (test of Normality) 4/10**

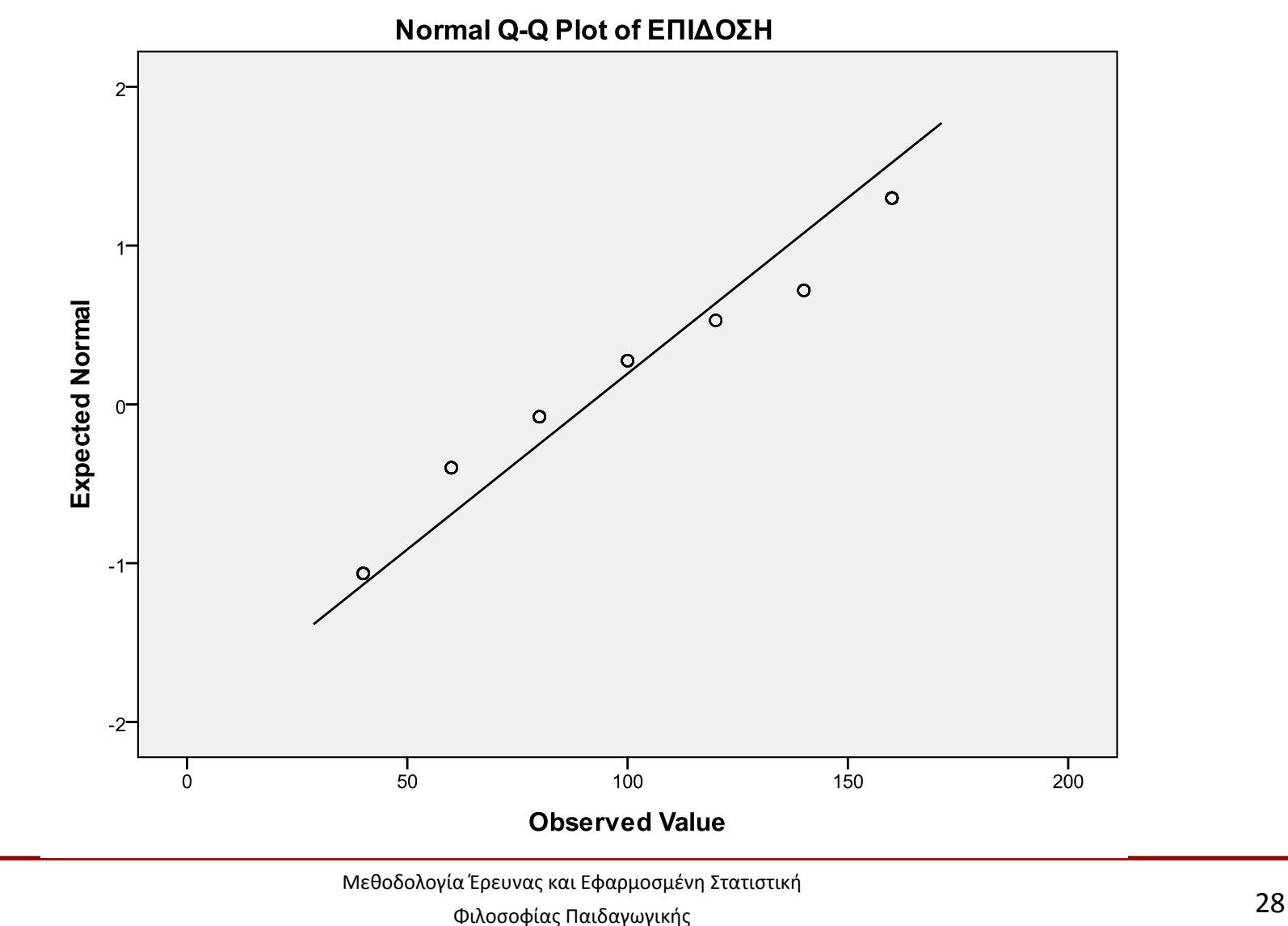

Αριστοτέλειο Πανεπιστήμιο Θεσσαλονίκης

#### **Έλεγχος κανονικότητας (test of Normality) 5/10**

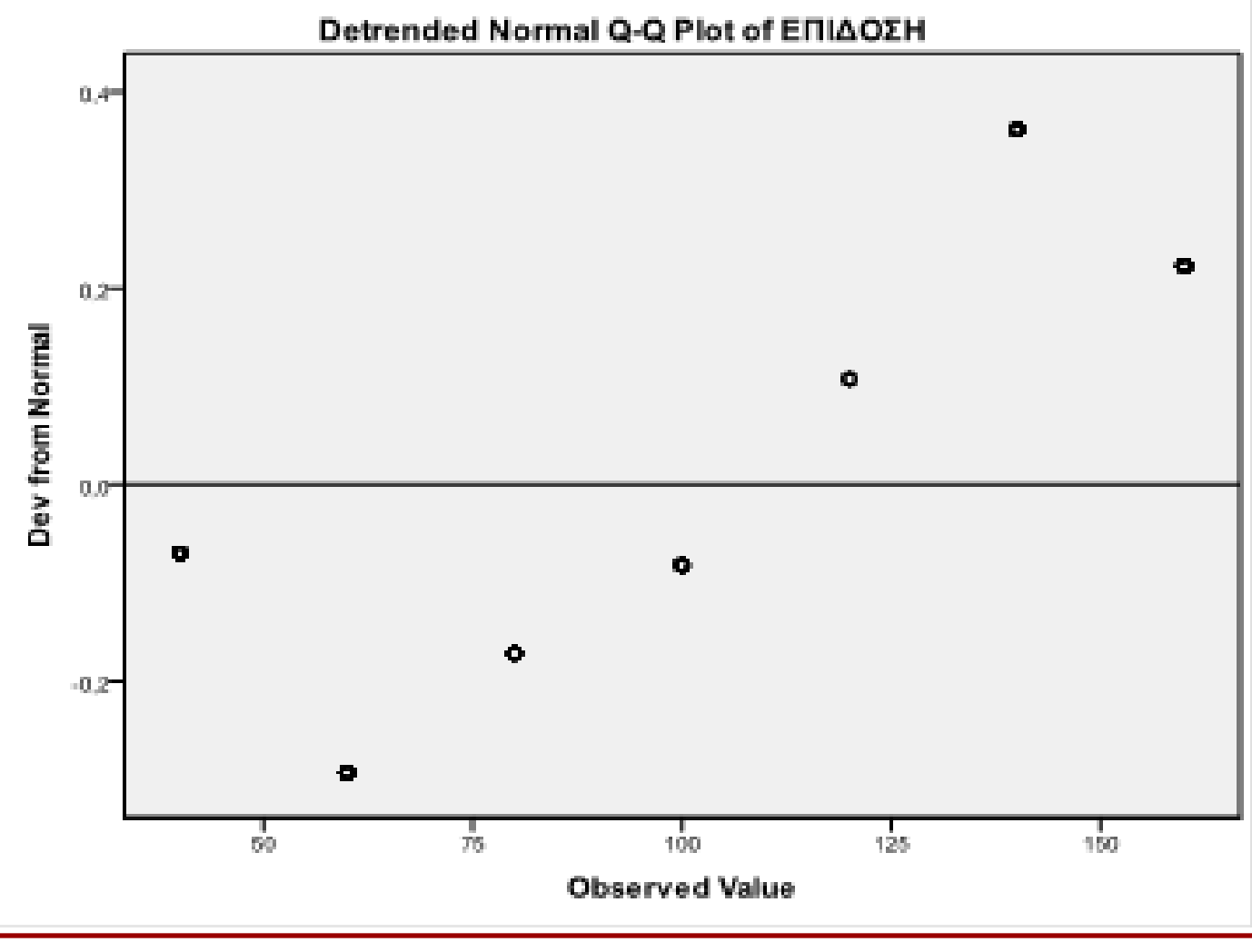

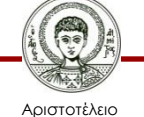

Πανεπιστήμιο Θεσσαλονίκης

Μεθοδολογία Έρευνας και Εφαρμοσμένη Στατιστική

α ερευνας και εφαρμουμένη εταιτοτικής του του του του του 1990.<br>Φιλοσοφίας Παιδαγωγικής

Επίσης μέσα την ίδια διαδικασία ελέγχου μπορεί να ληφθεί το Θηκόγραμμα για κάθε μεταβλητή που εξετάζεται. Για παράδειγμα η Εικόνα 3.11 δείχνει το (Box plot) για μεταβλητή TEST IQ, όπου φαίνεται μια ελαφρά ασυμμετρία της κατανομής προς τα δεξιά (μεγαλύτερες τιμές).

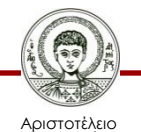

#### **Έλεγχος κανονικότητας (test of Normality) 7/10**

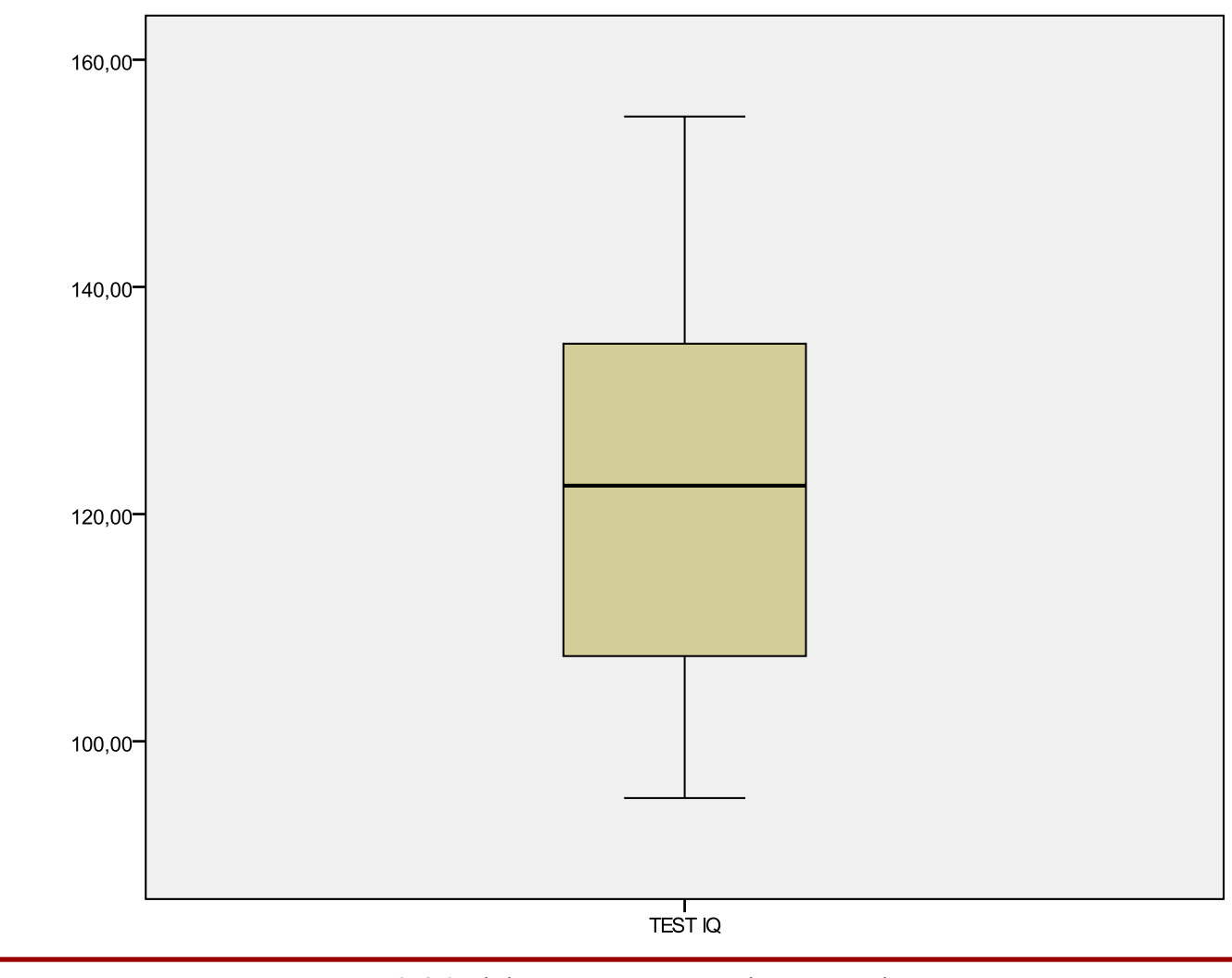

Αριστοτέλειο Πανεπιστήμιο Θεσσαλονίκης

Μεθοδολογία Έρευνας και Εφαρμοσμένη Στατιστική

α ερευνάς και εφαρμουμένη εταιτοτικής του του του 1918.<br>Φιλοσοφίας Παιδαγωγικής του 1918 του 1919 του 1919 του 1919 του 1919 του 1919 του 1919 του 1919 του 1919 του 1

### **Έλεγχος Τυχαιότητας (Runs test) 8/10**

• Ο έλεγχος Τυχαιότητας (Run test), αποφαίνεται αν οι παρατηρήσεις είναι ανεξάρτητες. Η ανεξαρτησία των παρατηρήσεων είναι προϋπόθεση για την εφαρμογή πολλών στατιστικών τεστ, άρα ο έλεγχος αυτός είναι απαραίτητος να γίνεται στη πρώτη φάση των αναλύσεων. Αν η σειρά των παρατηρήσεων παίζει κάποιο ρόλο τότε το δείγμα δεν είναι τυχαίο και τα στατιστικά συμπεράσματα δεν θα είναι ακριβή. Το Runs test βασίζεται στην ιδέα ότι μια σειρά δεδομένων με πολλές ή λίγες συγκεκριμένες ακολουθίες τιμών (Run) δεν είναι τυχαίο. Το τεστ αυτό είναι μη παραμετρικό, δηλαδή δεν δεσμεύεται από την κατανομή των τιμών. Στο Run test η Ηο αναφέρεται στην Τυχαιότητα. Έτσι, αν το *p-*value (Sig.) του έλεγχου υπολογισθεί μικρότερο από 0,05, η Ηο απορρίπτεται. Από το μενού επιλέγουμε : **Analyze Nonparametric Legacy Dialogs Runs**

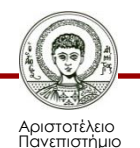

εσσαλονίκης

## **Έλεγχος Τυχαιότητας (Runs test) 9/10**

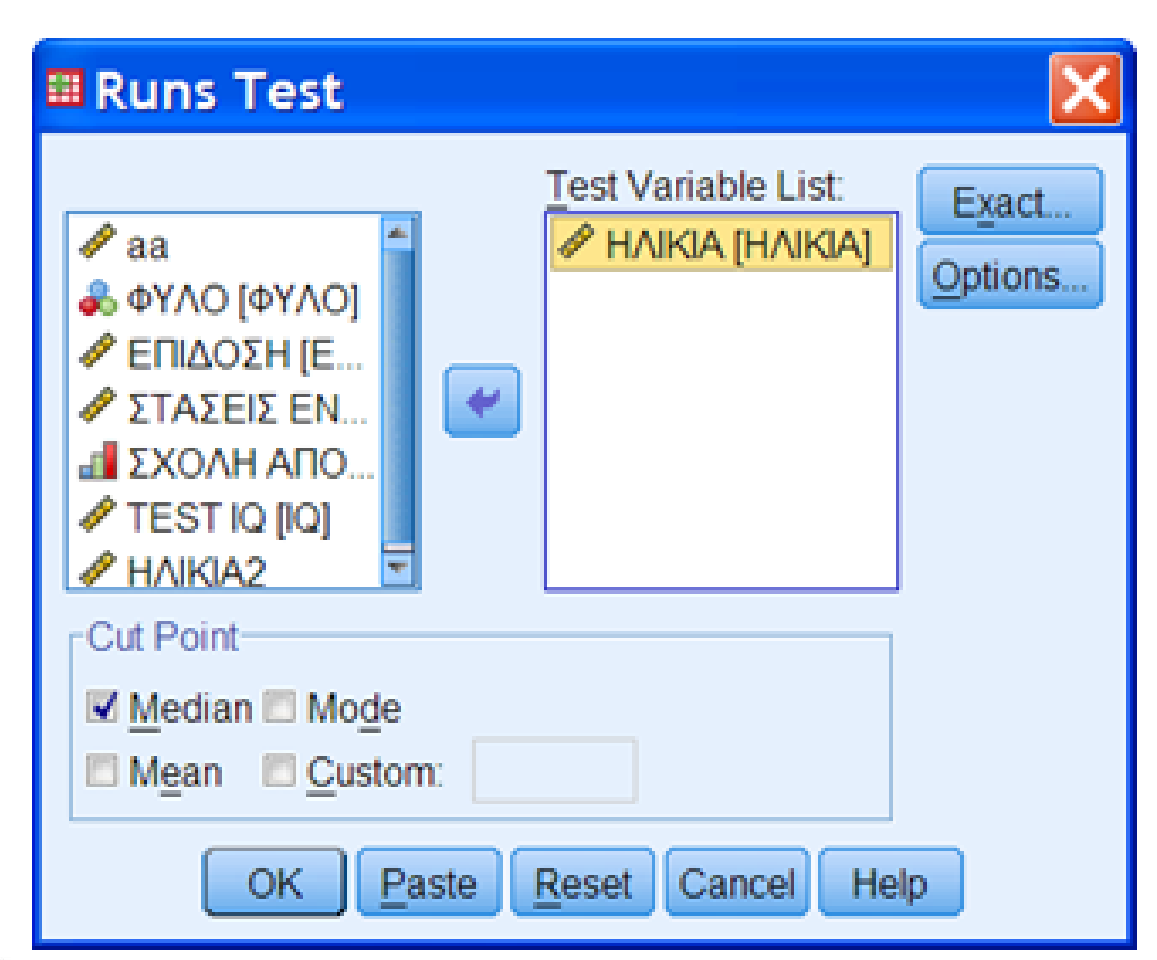

Εικόνα 3.12. Παράθυρο διαλόγου Run Test.

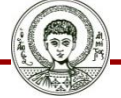

Αριστοτέλειο Πανεπιστήμιο Θεσσαλονίκης Μεθοδολογία Έρευνας και Εφαρμοσμένη Στατιστική

Φιλοσοφίας Παιδαγωγικής 33

## **Έλεγχος Τυχαιότητας (Runs test) 10/10**

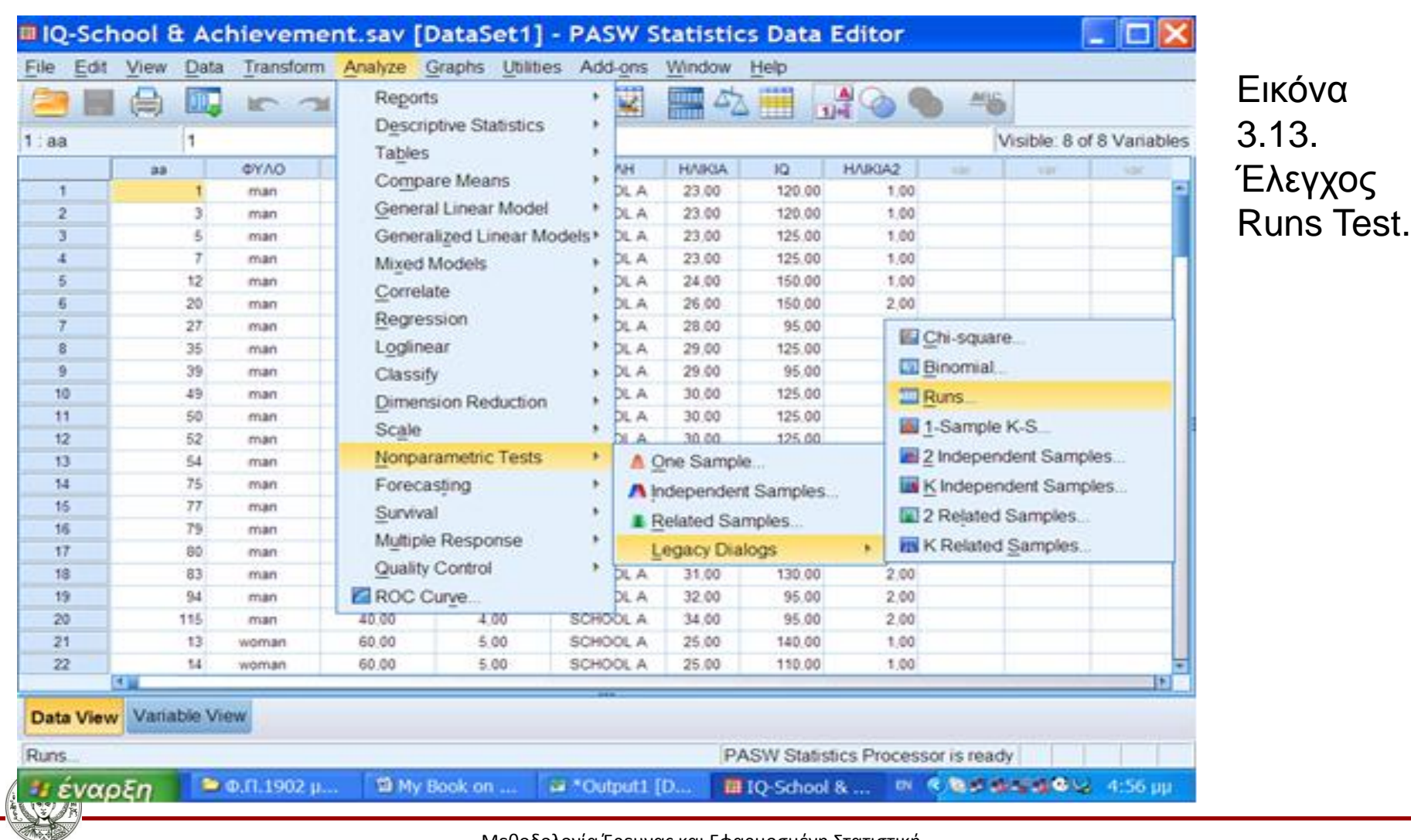

Μεθοδολογία Έρευνας και Εφαρμοσμένη Στατιστική

Αριστοτέλειο Πανεπιστήμιο Θεσσαλονίκης α ερευτας παι εφαρμοσμοιή εταιτοτικής του του του του του 1948.<br>Φιλοσοφίας Παιδαγωγικής του του 1948 και το 1949 και το 1949 και το 1949 και το 1949 και το 1949 και το 1949 κ

# **Έλεγχος Τυχαιότητας (Runs test) 11/11**

#### **Πίνακας 3.2**. Αποτέλεσμα **Runs Test**.

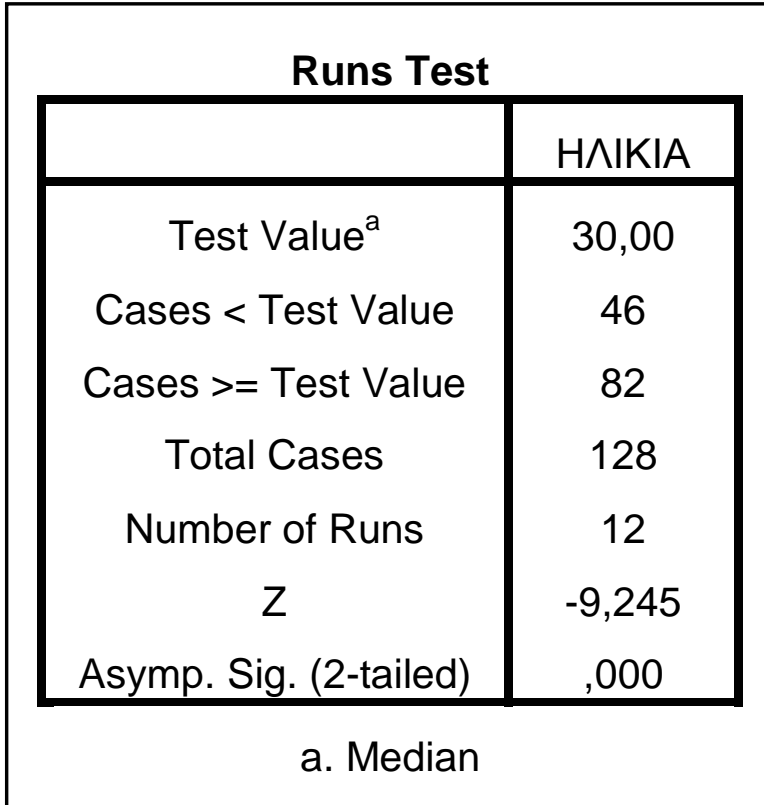

Το p-value (Sig.) του έλεγχου υπολογίστηκε 0,000, δηλαδή μικρότερο από 0,05. Άρα απορρίπτεται η Ηο, οι παρατηρήσεις δεν είναι τυχαίες σε σχέση με την σειρά της ηλικίας.

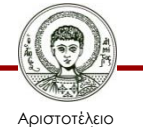

# **Έλεγχος Υποθέσεων για τη μέση τιμή (onesample T Test) 1/3**

• Το one-sample T test γίνεται για να ελεγχθεί αν η μέση τιμή ενός δείγματος διαφέρει στατιστικά από κάποια συγκεκριμένη τιμή. Οι προϋποθέσεις χρήσης του τεστ είναι: 1) Το δείγμα να είναι τυχαίο και 2) Τα δεδομένα προέρχονται από πληθυσμό που ακολουθεί κανονική κατανομή. Σημειωτέον ότι έλεγχος είναι ευαίσθητος από τις ακραίες τιμές. Εξέταση του Θηκογράμματος καθώς και τεστ κανονικότητας όπως περιγράφθηκε παραπάνω μπορεί να γίνουν πριν το one-sample .Η Ηο αναφέρεται στην τυχαία διαφορά του μέσου του δείγματος με την όποια συγκεκριμένη τιμή. Έτσι, αν το p-value (Sig.) του έλεγχου υπολογισθεί μικρότερο από 0,05, η Ηο απορρίπτεται. Από το μενού επιλέγουμε:

**Analyze Compare Means One-Sample T Test**

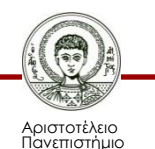

Θεσσαλονίκης

### **Έλεγχος υποθέσεων για τη μέση τιμή (One sample test) 2/3**

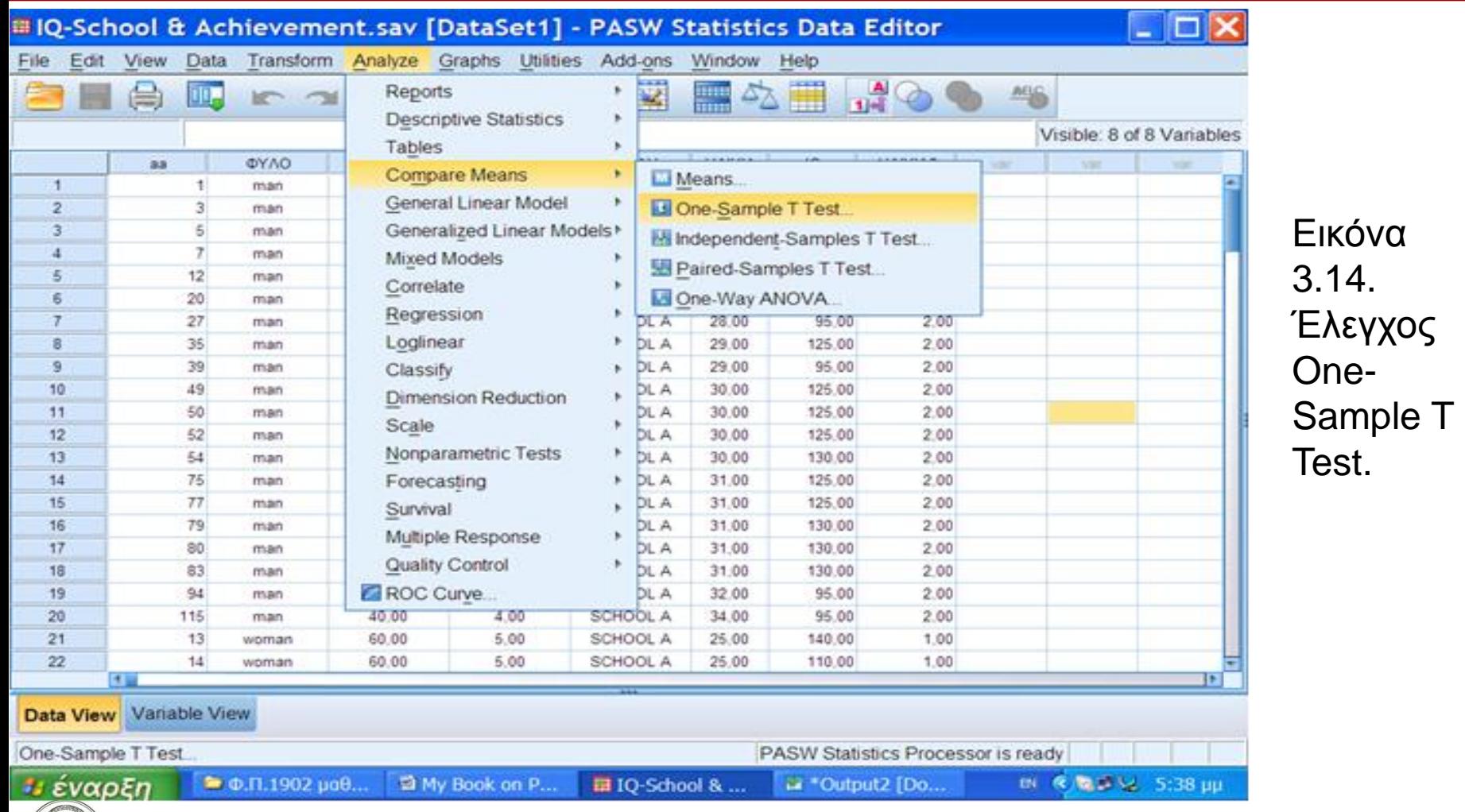

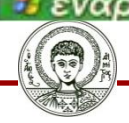

Αριστοτέλειο Πανεπιστήμιο Θεσσαλονίκης

# **Έλεγχος υποθέσεων για τη μέση τιμή (One sample test) 3/3**

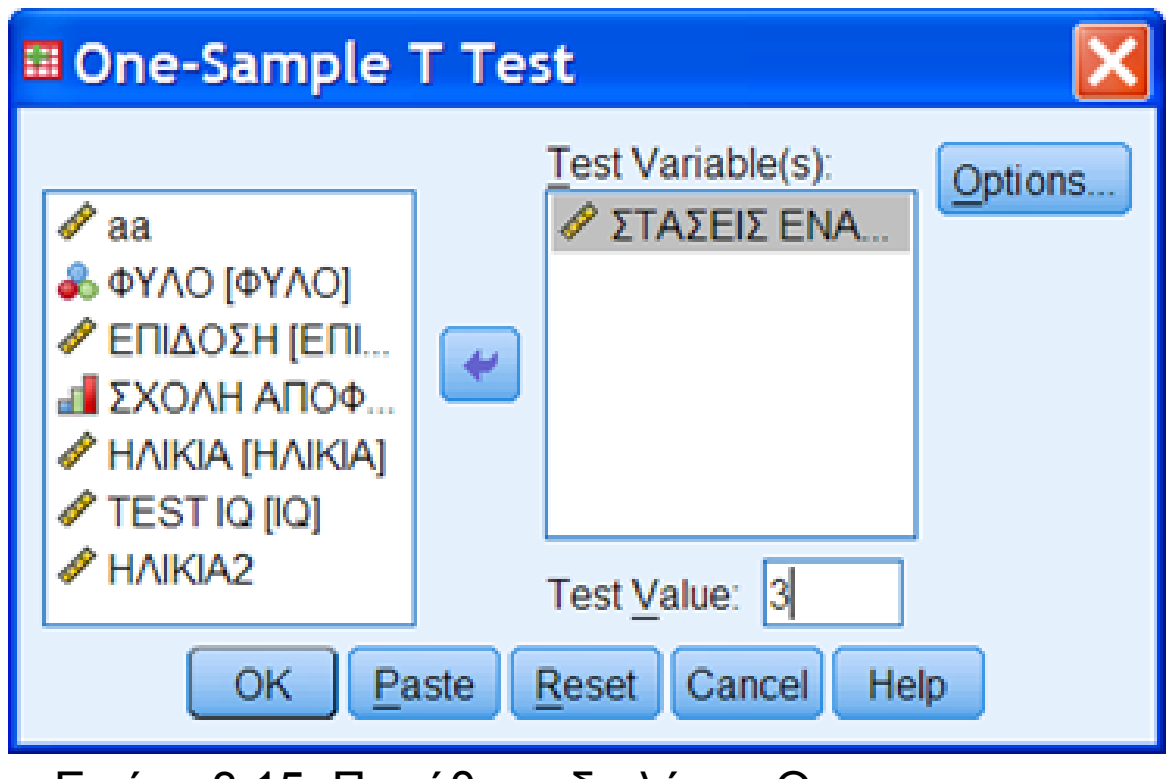

Εικόνα 3.15. Παράθυρο διαλόγου One-Sample T Test.

Καταλήγουμε στο παρακάτω παράθυρο (Εικόνα 3.13) και επιλέγουμε την μεταβλητή (έστω 'ΣΤΑΣΗ ΕΝΑΝΤΙ ΣΤΗ ΔΟΥΛΕΙΑ' και την τιμή (Test Value) με την οποία θα συγκριθεί ο μέσος του δείγματος.

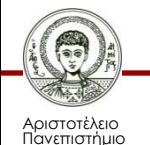

Θεσσαλονίκης

### Πατάμε **OK** και το λογισμικό δίνει τους παρακάτω πίνακες.

### **Πίνακας 3.3α**. Αποτέλεσμα **One-Sample T Test**.

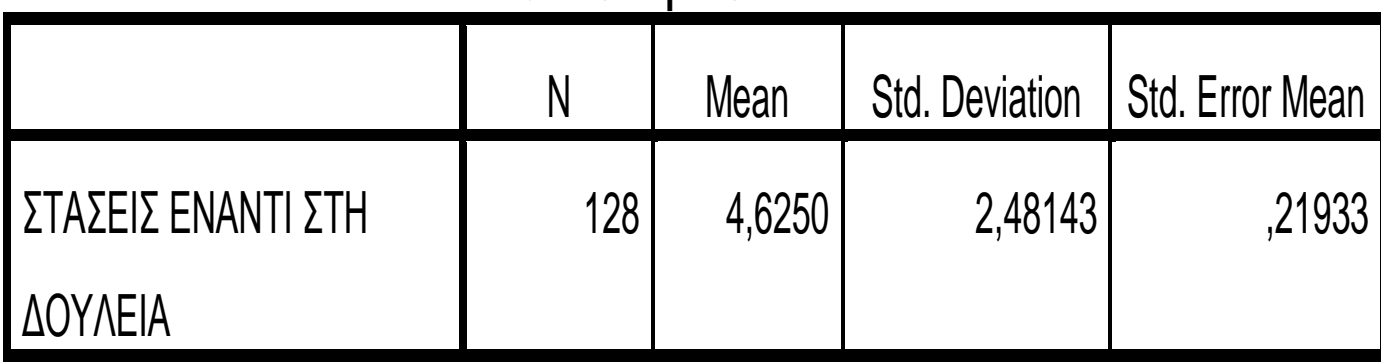

#### **One-Sample Statistics**

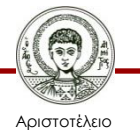

Πανεπιστήμιο Θεσσαλονίκης Μεθοδολογία Έρευνας και Εφαρμοσμένη Στατιστική Φιλοσοφίας Παιδαγωγικής 39

#### **Αποτέλεσμα One-Sample T Test**

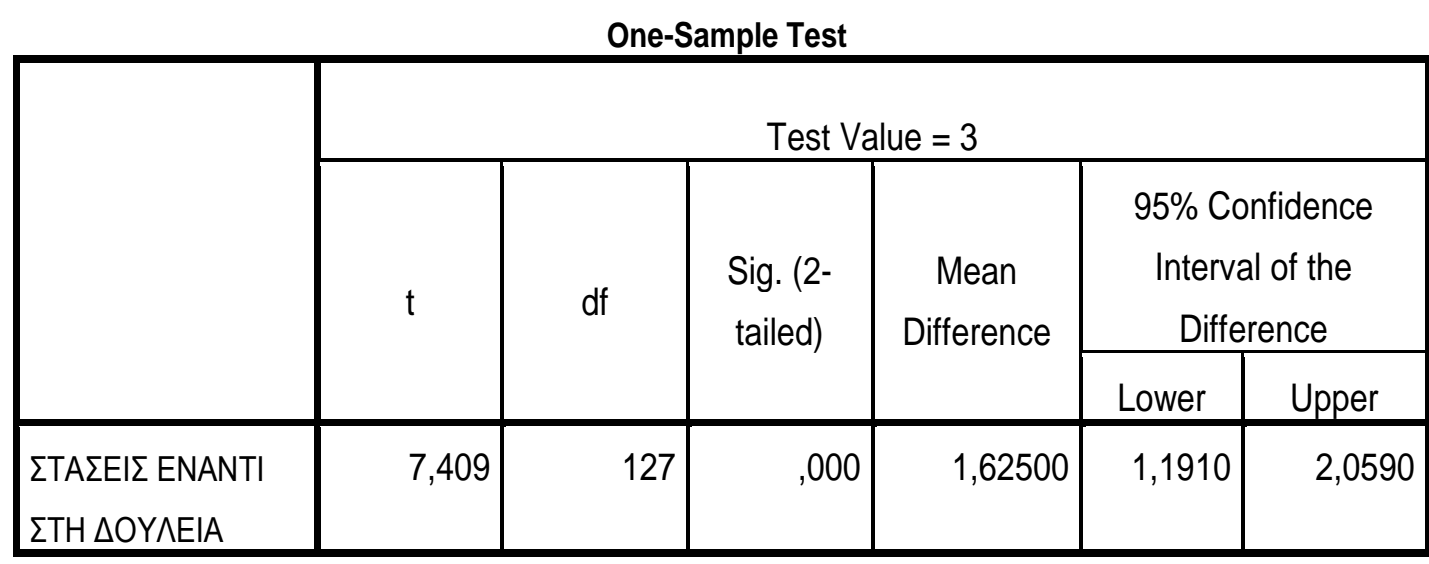

**Πίνακας 3.3β**. Αποτέλεσμα **One-Sample T Test**.

Ο πίνακας δίνει την μέση διαφορά το 95% διάστημα εμπιστοσύνης και τιμή του t και το p-value του ελέγχου. Το pvalue (Sig.) υπολογίστηκε 0,000, δηλαδή μικρότερο από 0,05. Άρα απορρίπτεται η Ηο, οι παρατηρήσεις δεν είναι τυχαίες και ο μέσος του δείγματος διαφέρει στατιστικώς σημαντικά από την τιμή ελέγχου 3.

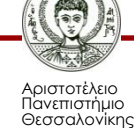

# **Μάθημα 3<sup>ο</sup>Φύλο Απαντήσεων Αρχείο IQ-School Achievement.sav (SPSS)**

#### • **Ερευνητικό Σενάριο 1**

Το αρχείο **[IQ-School](http://eclass.auth.gr/modules/document/file.php/OCRS168/%CE%91%CF%81%CF%87%CE%B5%CE%AF%CE%B1 excel %CE%BA%CE%B1%CE%B9 sav/enotita3.rar) [& Achievement](http://eclass.auth.gr/modules/document/file.php/OCRS168/%CE%91%CF%81%CF%87%CE%B5%CE%AF%CE%B1 excel %CE%BA%CE%B1%CE%B9 sav/enotita3.rar)** περιέχει δεδομένα από Διαγνωστικά τεστ και αλλά στοιχεία από 128 υποκείμενα. Τα υποκείμενα (υποψήφιοι) έγραψαν ένα διαγνωστικό τεστ που σχετίζεται με το περιεχόμενο του μεταπτυχιακού [μεταβλητή ΕΠΙΔΟΣΗ], ένα τεστ γενικού δείκτη ευφυΐας [μεταβλητή IQ] και ένα τεστ Στάσεων έναντι στη Μάθηση [μεταβλητή ΣΤΑΣΗ]. Επιπλέον υπάρχουν τα στοιχεία του ΦΥΛΟΥ, ΗΛΙΚΙΑΣ και της ΣΧΟΛΗΣ αποφοίτησης [μεταβλητή ΣΧΟΛΗ: SCHOOL A, B & C].

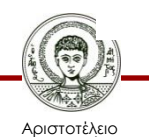

# **Απαντήστε στις Ερωτήσεις (1/3):**

1) Ποια είναι η Μέση τιμή (mean) της μεταβλητής ΕΠΙΔΟΣΗ για τις γυναίκες? **ΑΠ:**………………

2) Ποια είναι η Διάμεσος (median) της μεταβλητής IQ για τους άνδρες? **ΑΠ:**……………………

- 3) Ποια είναι η Μέση τιμή (mean) της μεταβλητής IQ για τις γυναίκες? **ΑΠ:**…………………
- 4) Ποια είναι η μέγιστη και ποια η ελάχιστη τιμή της μεταβλητής ΕΠΙΔΟΣΗ για τις γυναίκες? **ΑΠ:**……
- 5) Ποια είναι η Επικρατούσα τιμή ( mode) της μεταβλητής IQ για τους άνδρες? **ΑΠ:**………………

6) Ποια είναι η Επικρατούσα τιμή ( mode) της μεταβλητής ΣΤΑΣΗ για τους άνδρες? **ΑΠ:**…………

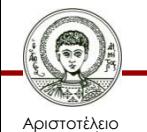

# **Απαντήστε στις Ερωτήσεις (2/3):**

7) Σε ποιο φύλο ανήκουν τα ακόλουθα Διαγράμματα συχνοτήτων και σε ποιες μεταβλητές?

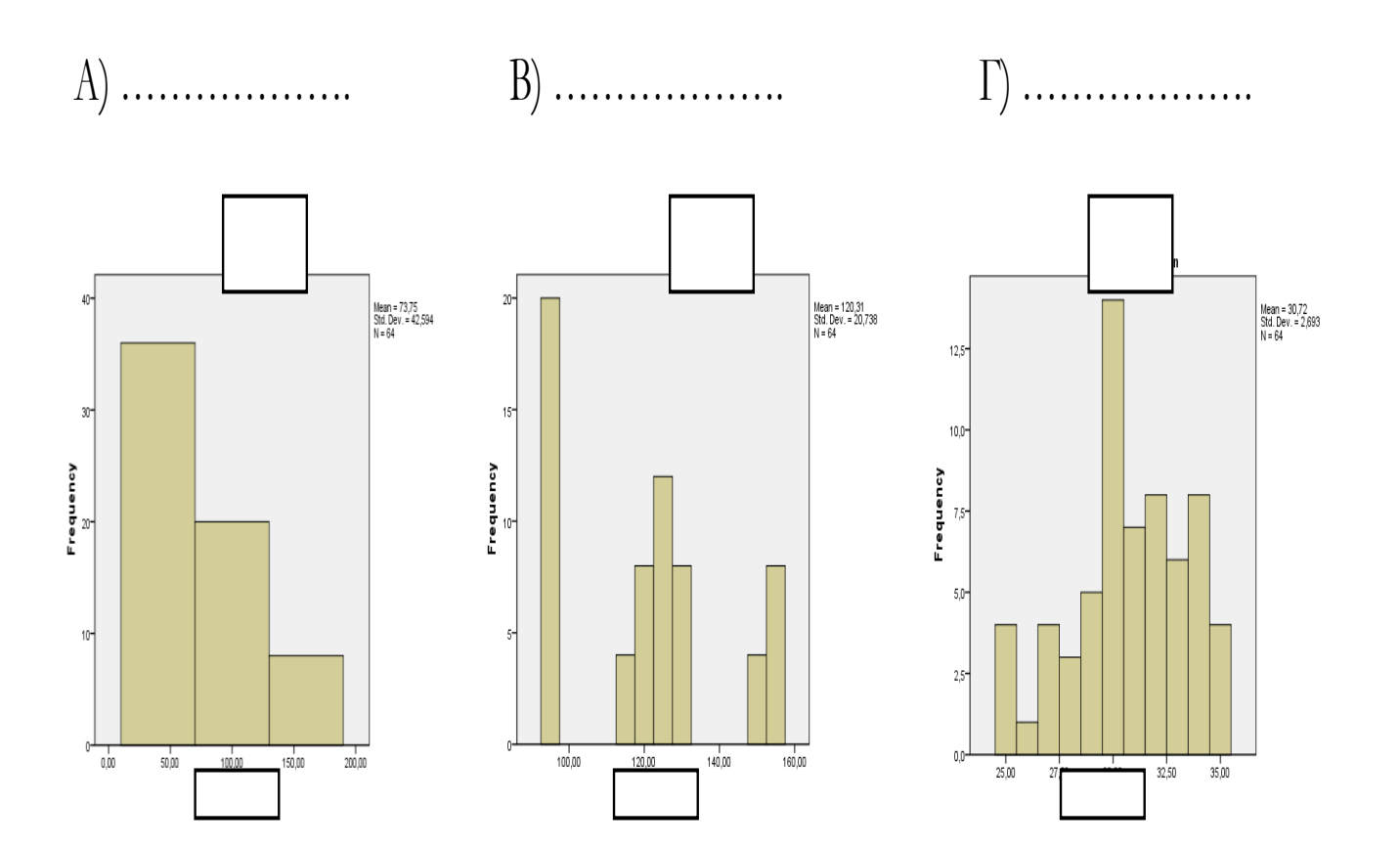

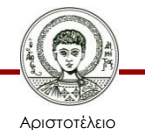

Πανεπιστήμιο Θεσσαλονίκης Μεθοδολογία Έρευνας και Εφαρμοσμένη Στατιστική Φιλοσοφίας - Παιδαγωγικής

# **Απαντήστε στις Ερωτήσεις (3/3):**

8) Το υποκείμενο με α/α 28, είναι καλύτερος στο Διαγνωστικό τεστ (μεταβλητή ΕΠΙΔΟΣΗ) ή στο τεστ ευφυΐας (μεταβλητή IQ)? **ΑΠ:**………………………………..Διότι…………………………………………………. 9) Το υποκείμενο με α/α 85, είναι καλύτερος στο Διαγνωστικό τεστ (μεταβλητή ΕΠΙΔΟΣΗ) ή στο τεστ ευφυΐας (μεταβλητή IQ)? **ΑΠ:**………………………………..Διότι……………………………………………… 10) Θεωρήστε ότι, τα δεδομένα από το αρχείο IQ-School Achievement.sav έχουν συλλέγει για μια ερευνητική εργασία. **Αναπτύξτε κάποιο ερευνητικό σενάριο** που μπορεί να αναλυθεί με αυτές τις μεταβλητές. Δηλαδή, ορίστε κάποιες **ως ανεξάρτητες και εξαρτημένες μεταβλητές και διατυπώστε ερευνητικές Υποθέσεις** που θα θέλατε **να ελεγχθούν** μέσα από αυτά τα εμπειρικά δεδομένα. **ΑΠ:**

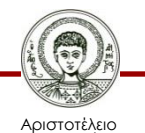

.

# **Βιβλιογραφία 1/3**

- A. Field, *Discovering Statistics using IBM SPSS Statistics*, SAGE Publications, London 2013.
- D. Howitt & D. Cramer, *Στατιστική με το SPSS 16,* εκδόσεις κλειδάριθμος επε, Αθήνα, 2010.
- Α. Κάτσης, Γ. Σιδερίδης & Α. Εμβαλωτής, *Στατιστικές μέθοδοι στις κοινωνικές επιστήμες,* εκδόσεις Τόπος (μοτίβο εκδοτική αε), Αθήνα 2010.
- Ι.Κατσίλλης, *Οι μικροϋπολογιστές στις κοινωνικές επιστήμες: επιστημονική εμπειρική έρευνα και στατιστικές αναλύσεις*, Gutenberg, Αθήνα 1998.

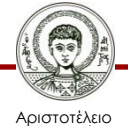

# **Βιβλιογραφία 2/3**

- Ε. Παπαναστασίου &Κ. Παπαναστασίου, *Μεθοδολογία Παιδαγωγικής Έρευνας*, Λευκωσία, 2014.
- Π. Ρούσσος & Ι. Τσαούσης, *Στατιστική εφαρμοσμένη στις κοινωνικές επιστήμες*, Ελληνικά Γράμματα, Αθήνα 2003.
- Ν. Τσάντας, Χ. Μωυσιάδης, Ν. Μπαγιάτης, & Θ. Χατζηπαντελής, *Ανάλυση δεδομένων με τη βοήθεια στατιστικών πακέτων* ,Ζήτη , Θεσσαλονίκη 1999.
- M. J. Vorusis, *Οδηγός ανάλυσης δεδομένων με το SPSS 12.0*, εκδόσεις κλειδάριθμος ΕΠΕ, Αθήνα 2005.

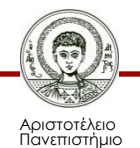

Θεσσαλονίκης

# **Βιβλιογραφία 3/3**

### **Χρήσιμες διευθύνσεις στο Διαδίκτυο**

- http://www.ats.ucla.edu/stat/spss/
- http://bcs.whfreeman.com/bps3e/
- http://www.ats.ucla.edu/stat/spss/notes2/analyz e.htm
- http://www.stat.vt.edu/~sundar/java/applets/Co rrelation.html
- http://bcs.whfreeman.com/bps3e/content/cat\_0 10/applets/twovarcalcbps.html

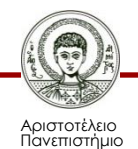

Θεσσαλονίκης

# **Σημείωμα Αναφοράς**

Copyright Αριστοτέλειο Πανεπιστήμιο Θεσσαλονίκης, Δημήτριος Σταμοβλάσης. «Εισαγωγή στη χρήση Η/Υ με εφαρμογές στις κοινωνικές επιστήμες. Μεθοδολογία Έρευνας και Εφαρμοσμένη Στατιστική-Εισαγωγή στην Ανάλυση Ερευνητικών Δεδομένων στις Κοινωνικές Επιστήμες Με χρήση των λογισμικών IBM/SPSS και LISREL. Περιγραφική Στατιστική Ι. Πίνακες και Γραφικές παραστάσεις». Έκδοση: 1.0. Θεσσαλονίκη 2014.

Διαθέσιμο από τη δικτυακή διεύθυνση: <http://eclass.auth.gr/courses/OCRS168/>

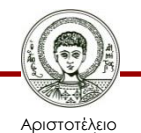

# **Σημείωμα Αδειοδότησης**

Το παρόν υλικό διατίθεται με τους όρους της άδειας χρήσης Creative Commons Αναφορά - Μη Εμπορική Χρήση - Όχι Παράγωγα Έργα 4.0 [1] ή μεταγενέστερη, Διεθνής Έκδοση. Εξαιρούνται τα αυτοτελή έργα τρίτων π.χ. φωτογραφίες, διαγράμματα κ.λ.π., τα οποία εμπεριέχονται σε αυτό και τα οποία αναφέρονται μαζί με τους όρους χρήσης τους στο «Σημείωμα Χρήσης Έργων Τρίτων».

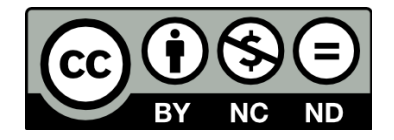

Ο δικαιούχος μπορεί να παρέχει στον αδειοδόχο ξεχωριστή άδεια να χρησιμοποιεί το έργο για εμπορική χρήση, εφόσον αυτό του ζητηθεί.

Ως **Μη Εμπορική** ορίζεται η χρήση:

- που δεν περιλαμβάνει άμεσο ή έμμεσο οικονομικό όφελος από την χρήση του έργου, για το διανομέα του έργου και αδειοδόχο
- που δεν περιλαμβάνει οικονομική συναλλαγή ως προϋπόθεση για τη χρήση ή πρόσβαση στο έργο
- που δεν προσπορίζει στο διανομέα του έργου και αδειοδόχο έμμεσο οικονομικό όφελος (π.χ. διαφημίσεις) από την προβολή του έργου σε διαδικτυακό τόπο

[1]<http://creativecommons.org/licenses/by-nc-nd/4.0/>

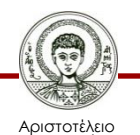

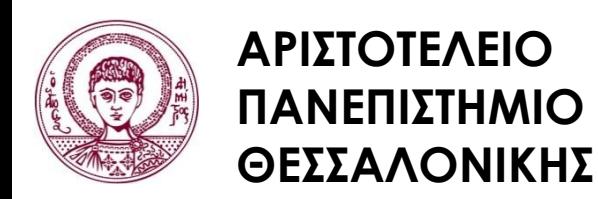

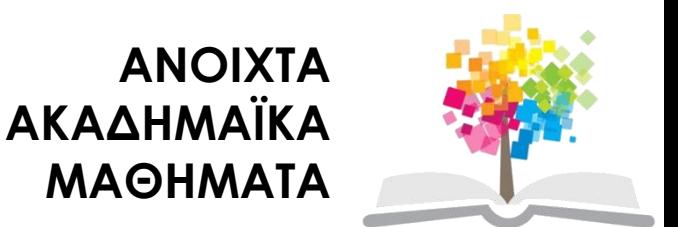

# **Τέλος Ενότητας**

### Επεξεργασία: Φλωρεντία Αντωνίου Θεσσαλονίκη, Εαρινό Eξάμηνο 2013-2014

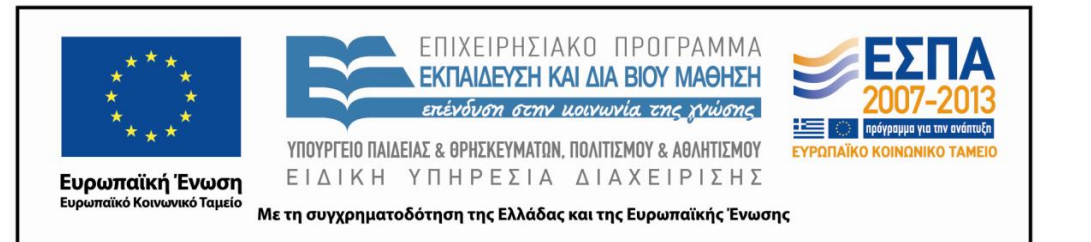

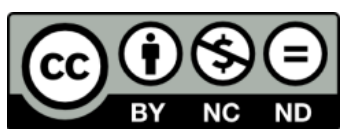

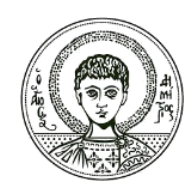

ΑΡΙΣΤΟΤΕΛΕΙΟ ΠΑΝΕΠΙΣΤΗΜΙΟ ΘΕΣΣΑΛΟΝΙΚΗΣ

# **Σημειώματα**

# **Διατήρηση Σημειωμάτων**

Οποιαδήποτε αναπαραγωγή ή διασκευή του υλικού θα πρέπει να συμπεριλαμβάνει:

- το Σημείωμα Αναφοράς
- το Σημείωμα Αδειοδότησης
- τη δήλωση Διατήρησης Σημειωμάτων
- το Σημείωμα Χρήσης Έργων Τρίτων (εφόσον υπάρχει)

μαζί με τους συνοδευόμενους υπερσυνδέσμους.

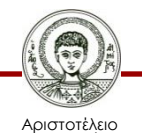